# The tabularborder package  $*$

Johannes Fink

April 15, 2010

#### Abstract

This package changes the space for horizontal lines at the left side and the right side of a tabular (but not array) to zero space.

### Contents

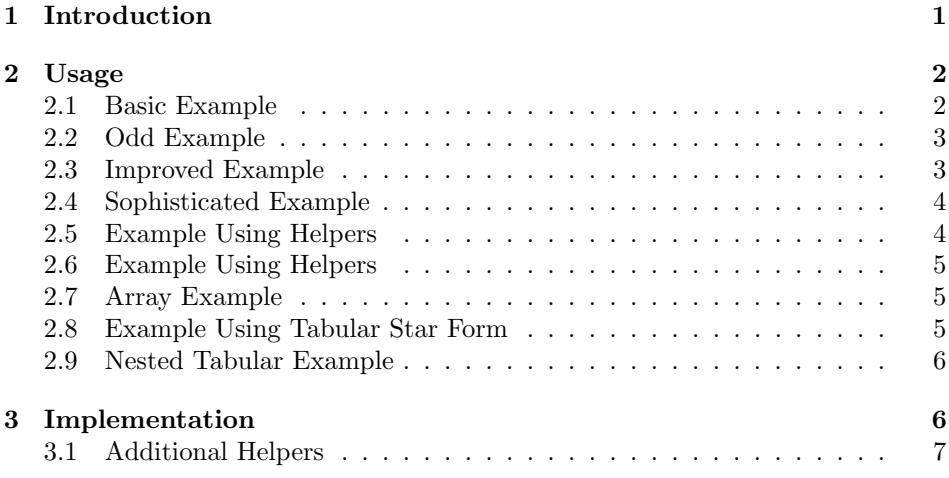

## 1 Introduction

Usually, the tabular environment adds a space of \tabcolsep on the left side and on the right side of the text. For this reason a \hline, or a \toprule, etc. will exceed the text by the total length of 2 \tabcolsep.

|              |  | $col 1 \quad col 2 \quad col 3 \quad col 4$ |  |
|--------------|--|---------------------------------------------|--|
| multicol 1-2 |  | multicol 3-4                                |  |

<sup>∗</sup>This document corresponds to tabularborder v1.0a, dated 2010/04/14.

```
\begin{tabular}{llll}
\toprule
col 1 & col 2 & col 3 & col4\setminus\multicolumn{2}{l}{multicol 1-2}
& \multicolumn{2}{l}{multicol 3-4}\\
\bottomrule
\end{tabular}
```
If some publishers, or authors, respectively, do not like these additional length of the horizontal lines, the tabular must be reformatted.

```
col 1 col 2 col 3 col4
multicol 1-2 multicol 3-4
 \begin{tabular}{@{}llll@{}}
 \toprule
 col 1 & col 2 & col 3 & col4\\
 \multicolumn{2}{@{}l}{multicol 1-2}
 & \multicolumn{2}{1@{}}{multicol 3-4}\\
 \bottomrule
 \end{tabular}
```
Formatting is done with  $\mathcal{G}$ , as shown above. Note that the \multicolumn commands must be formatted separately. In a longer project, such as a thesis or book, this reformatting may be a time consuming and a tedious task. In particular, if the supervisor of a thesis work changes his opinion about the layout several times in the course of correcting.

This package changes the leading and trailing spaces automatically into zero without the need of inserting the  $Q$ .

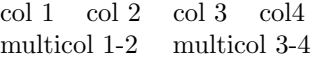

Of course, with such an arrangement, outer vertical lines do not make sense, and actually, they are displaced if tried anyway. By the way, we are using here the package booktabs.

### 2 Usage

Here are some examples:

#### 2.1 Basic Example

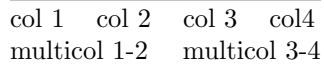

Source code:

```
\begin{tabular}{llll}
\toprule
col 1 & col 2 & col 3 & col4\\
\multicolumn{2}{l}{multicol 1-2}
& \multicolumn{2}{l}{multicol 3-4}\\
\bottomrule
\end{tabular}
```
#### 2.2 Odd Example

Vertical lines look odd here:

```
\sqrt{\cot 1 + \cot 2 + \cot 3 + \cot 4}multicol 1-2 multicol 3-4
```
Source code:

```
\begin{tabular}{|11|11|}
\hline
col 1 & col 2 & col 3 & col4\\
\multicolumn{2}{l}{multicol 1-2}
& \multicolumn{2}{l}{multicol 3-4}\\
\hline
\end{tabular}
```
#### 2.3 Improved Example

But we may switch off the tabularborder package with \tboff.

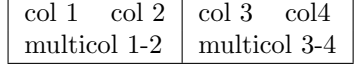

Source code:

```
\begin{tabular}{|ll|ll|}
\hline
col 1 & col 2 & col 3 & col4\setminus\multicolumn{2}{|l|}{multicol 1-2}
& \multicolumn{2}{l|}{multicol 3-4}\\
\hline
\end{tabular}
```
But we had still to manipulate the \multicolumn command. And now switch on again with \tbon.

#### 2.4 Sophisticated Example

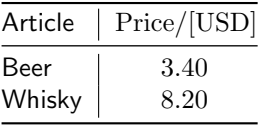

Source code:

```
\begin{align} \begin{cases} {\sf}1|r@{} \end{cases} \end{align}\toprule
Article & \multicolumn{2}{c}{Price/[USD]} \\
\midrule
Beer & \hskip4ex 3\&.40\\\<br>Whisky & 8\&.20\frac{1}{x} 8&.20 \\
\bottomrule
\end{tabular}
```
#### 2.5 Example Using Helpers

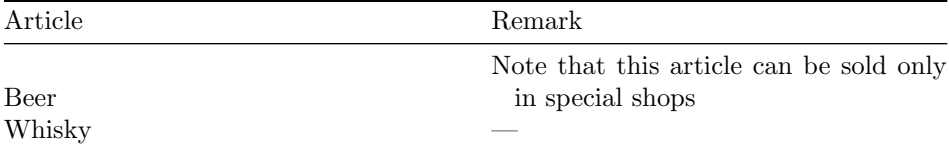

Source code:

```
\begin{tabular}
{b{0.5\tabcolwidthii\hangindent2ex}%
b{0.5\tabcolwidthii\hangindent2ex}}
\toprule
Article & Remark \\
\midrule
Beer & Note that this article
       can be sold only
       in special shops\\
Whisky & --- \\
\bottomrule
\end{tabular}
```
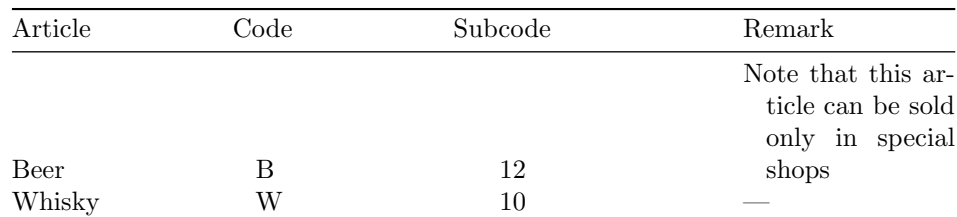

#### 2.6 Example Using Helpers

Source code:

```
\begin{tabular}
{b{0.25\tabcolwidthiv\hangindent2ex}%
b{0.25\tabcolwidthiv\hangindent2ex}%
b{0.25\tabcolwidthiv\hangindent2ex}%
b{0.25\tabcolwidthiv\hangindent2ex}}%
\toprule
Article &\hskip-2ex Code & \hskip-4ex Subcode & Remark\\
\midrule
Beer &B&12 & Note that this article
       can be sold only
       in special shops\\
Whisky &W&10&--- \\
\bottomrule
\end{tabular}
```
#### 2.7 Array Example

The array environment is left as before:

$$
x^2 + y^2 = z^2
$$

Source code:

 $\sqrt{}$ \begin{array}{lcr} \toprule  $x^2+y^2$  &=&  $z^2\lambda$ \end{array}  $\setminus$ ]

#### 2.8 Example Using Tabular Star Form

The following does not make sense:

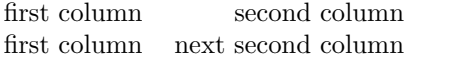

Source code:

```
\begin{tabular*}{0.5\textwidth}{@{}lr}
\toprule
first column & second column\\
first column & next second column\\
\bottomrule
\end{tabular*}
```
#### 2.9 Nested Tabular Example

A nested tabular:

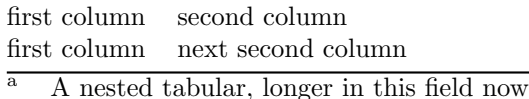

Source code:

```
\begin{tabular}{ll}
\toprule
first column & second column\\
first column & next second column\\
\bottomrule
\multicolumn{2}{l}
{\begin{tabular}{ll}
\textsuperscript{a} & A nested tabular, longer in this field now \\
\end{tabular}}
\end{tabular}
```
## 3 Implementation

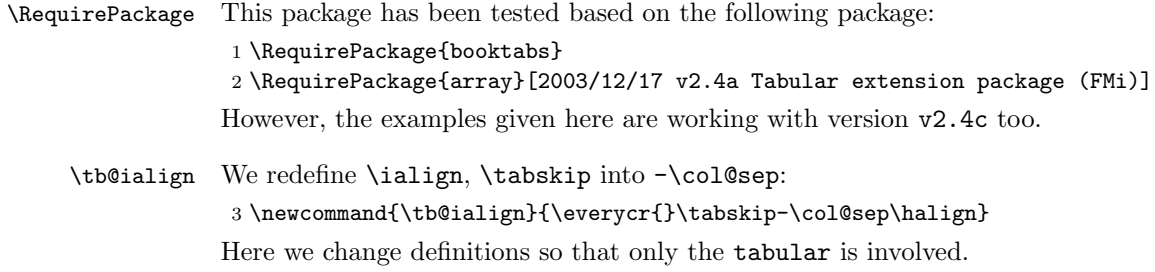

```
4 \newcommand{\tb@tbtabarray}{\@ifnextchar[{\tb@array}{\tb@array[c]}}
              5 \def\@tabular{%
              6 \leavevmode
              7 \hbox \bgroup $\col@sep\tabcolsep \let\d@llarbegin\begingroup
              8 \let\d@llarend\endgroup
              9 \@tb@tbtabarray}
\tbon \tboff The following allows to switch back to the original settings by \tboff and reacti-
             vate by \tbon.
             10 \newcommand{\@tb@tbtabarray}{}
             11 \newcommand{\tbon}{\global\let\@tb@tbtabarray\tb@tbtabarray}
             12 \tbon
             13 \newcommand{\tboff}{\global\let\@tb@tbtabarray\@tabarray}
  \tb@array We change the definition of the macro \@@array and rename it. Only three changes
             are needed, but we must place the full macro.
             14 \newcommand{\tb@array}{}
             15 \def\tb@array[#1]#2{%
             16 \@tempdima \ht \strutbox
             17 \advance \@tempdima by\extrarowheight
             18 \setbox \@arstrutbox \hbox{\vrule
             19 \\@height \arraystretch \@tempdima
             20 \@depth \arraystretch \dp \strutbox
             21 \qquad \qquad \qquad \qquad 21 \qquad \qquad \qquad \qquad22 \begingroup
             23 \@mkpream{#2}%
             Here we use \tb@ialign, and in the next line we reset the \tabskip.
             24 \xdef\@preamble{\noexpand \tb@ialign \@halignto
             25 \bgroup \@arstrut \tabskip \z@skip \@preamble
             In the next line we are switching the \tabskip to -\col@sep.
             26 \{\tabskip}\ \tabskip-\col@sep \cr}%
             The rest of the macro is unchanged.
             27 \endgroup
             28 \@arrayleft
             29 \if #1t\vtop \else \if#1b\vbox \else \vcenter \fi \fi
             30 \bgroup
             31 \let \@sharp ##\let \protect \relax
             32 \lineskip \z@
             33 \baselineskip \z@
             34 \m@th
             35 \let\\\@arraycr \let\tabularnewline\\\let\par\@empty \@preamble}
```
#### 3.1 Additional Helpers

Here are some additional definitions that facilitate the handling of a tabular. An example is given in section 2.6.

 \ifdefined\tabcolwidthi\else\newlength{\tabcolwidthi}\fi \ifdefined\tabcolwidthii\else\newlength{\tabcolwidthii}\fi \ifdefined\tabcolwidthiii\else\newlength{\tabcolwidthiii}\fi \ifdefined\tabcolwidthiv\else\newlength{\tabcolwidthiv}\fi \setlength{\tabcolwidthi}{\textwidth} \addtolength{\tabcolwidthi}{-0\tabcolsep}  $42 \setminus \{ \tabular$  $43 \addtolength\td{tabcolwidth}{{-2\tabcolsep}}$  $44 \setminus \set{ \tabcolwidth}$  \addtolength{\tabcolwidthiii}{-4\tabcolsep} \setlength{\tabcolwidthiv}{\textwidth} \addtolength{\tabcolwidthiv}{-6\tabcolsep}